# Szybki przewodnik

# DENVER EBO-610L

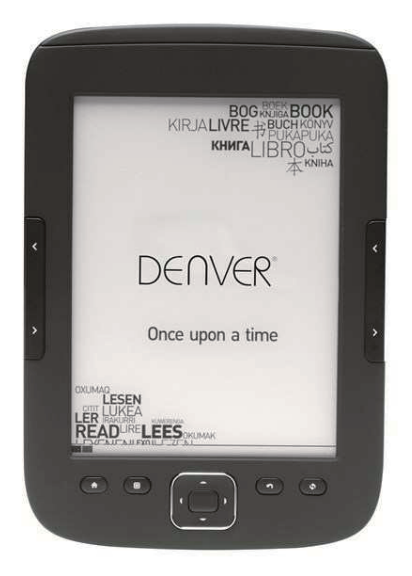

## www.facebook.com/denverelectronics

# **Instrukcje**

# **Góra:**

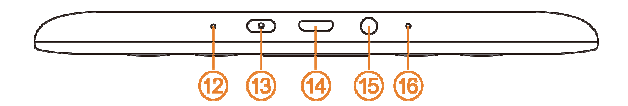

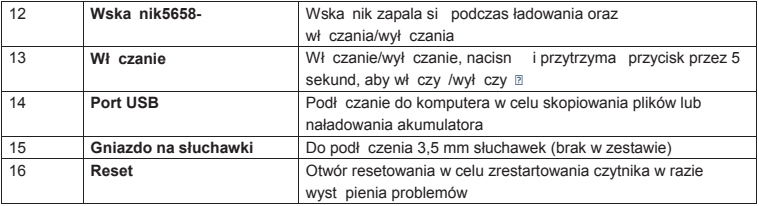

# **Przód:**

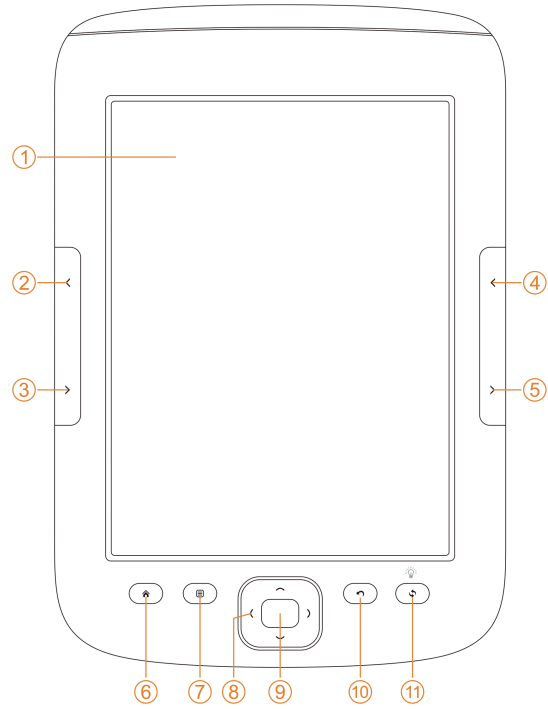

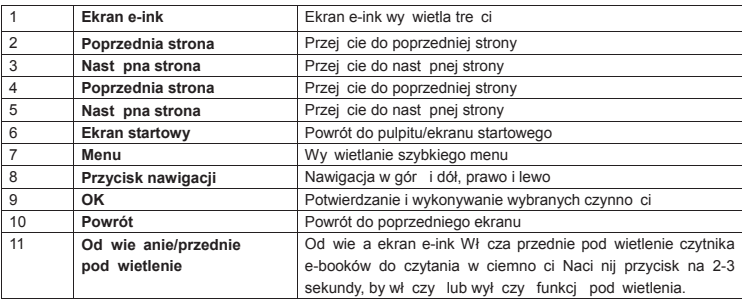

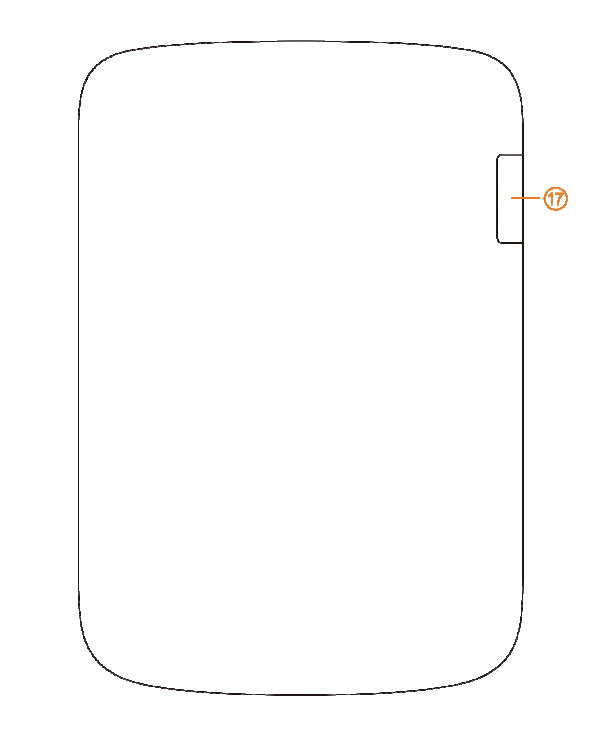

**Tył:**

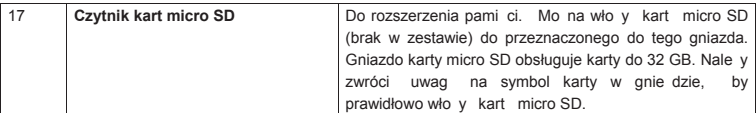

## **Rozpocz cie**

#### Ładowanie urz dzenia

Przed rozpocz ciem korzystania z urz dzenia zalecamy je naładowa . Nale y upewni si , e czytnik e-booków jest całkowicie wył czony. Naci nij wł cznik na 5 sekund, po czym naci nij przycisk OK, by wył czy urz dzenie. Nast pnie podł cz jeden koniec kabla USB do gniazda USB czytnika, a jego drugi koniec do komputera. Aby ładowa czytnik, komputer musi by wł czony.

#### Kopiowanie plików e-booków, muzyki lub zdj na urz dzenie

Aby skopiowa e-booki lub inne pliki na DENVER EBO-610L, nale y najpierw upewni si , e czytnik e-booków jest WŁ CZONY (je li jest w trybie hibernacji, nie zostanie on poł czony z komputerem). Nast pnie podł cz kabel USB do komputera i do czytnika, po czym po pojawieniu si tego ekranu naci nij przycisk OK (przycisk rodkowy).

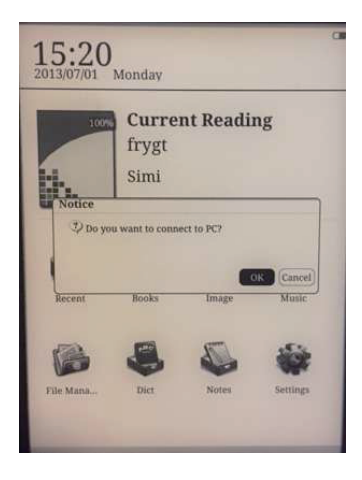

Teraz na li cie nap dów w komputerze pojawi si nowy nap d, który mo na otworzy , po czym skopiowa e-booki do folderu o nazwie "Documents". Pliki muzyki nale y skopiowa do folderu "Music", a zdj cia do folderu "Picture".

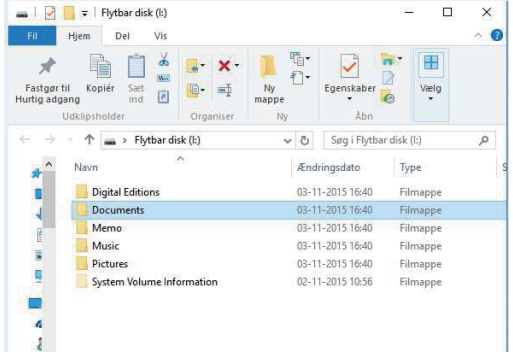

Po skopiowaniu plików mo esz odł czy kabel USB od czytnika. Wtedy mo na otworzy Ksi ki na czytniku; to tam znajduj si skopiowane e-booki.

## **Kopiowanie e-booków zabezpieczonych DRM na DENVER EBO-610L**

DENVER EBO-610L potrafi odczytywa e-booki zabezpieczone przez DRM. Aby to zrobi , nale y skopiowa je z komputera poprzez program Adobe Digital Editions.

#### **Kopiowanie przez program Adobe Digital Editions**

Pobierz program z tego linka: http://www.adobe.com/dk/products/digital-editions/download.html Wybierz, czy chcesz pobra wersj dla systemu Windows czy Macintosh.

## Adobe Digital Editions Home / C

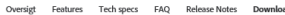

#### Adobe Digital Editions 3.0 Installers

Locate your preferred platform and click on it to download the installer. Then I Editions

Download Digital Edition 3.0 Macintosh (16.9 MB)

Download Digital Edition 3.0 Windows (5.9 MB)

#### **Additional Downloads**

Getting Started with Adobe Digital Editions eBook

The Getting Started eBook is pre-installed with Adobe Digital Editions 3.0; how admin user). If it is not installed or if you happen to remove it, you can downlo

Download Getting Started with Adobe Digital Editions (EPUB, SS KB)

Download Digital Edition 2.0.1 here

Sample eBook Library

Download sample eBooks for viewing in Digital Editions

- 1. Po pobraniu zainstaluj plik na swoim komputerze. Upewnij si , e zapisujesz plik w miejscu, w którym go potem znajdziesz (np. w "Downloads" lub "Desktop").
- 2. Kliknij dwa razy plik instalacyjny, by rozpocz instalacj programu Adobe Digital Editions.

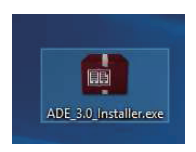

- 3. Po zako czeniu instalacji na pulpicie pojawi si skrót do Adobe Digital Editions. Kliknij dwa razy ikon , by otworzy program.
- 4. Autoryzacja Adobe ID
- 5. Otwórz Adobe Digital Editions i kliknij "Help", po czym wybierz "Authorize Computer".

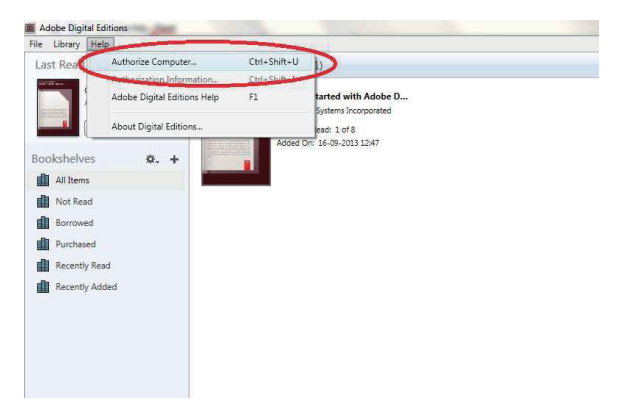

- 6. Je li ju posiadasz ADOBE ID, to musisz tylko wpisa nazw u ytkownika i hasła. Je li nie masz ADOBE ID, musisz je utworzy, wybieraj c "Create an Adobe ID".
- 7. Po wypełnieniu danych danych kliknij "Authorize".

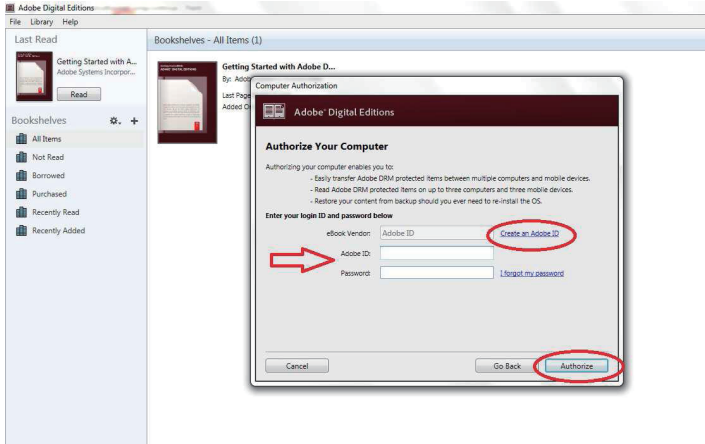

8. Teraz program Adobe Digital Editions jest autoryzowany.

9. Upewnij si , e DENVER EBO-610L jest wł czony, po czym poł cz czytnik kablem USB z komputerem. Naci nij OK, gdy na ekranie wy wietli si wiadomo . Teraz nowa ikona DENVER EBO-610L jest widoczna po lewej stronie menu u ytkownika w Adobe Digital Editions.

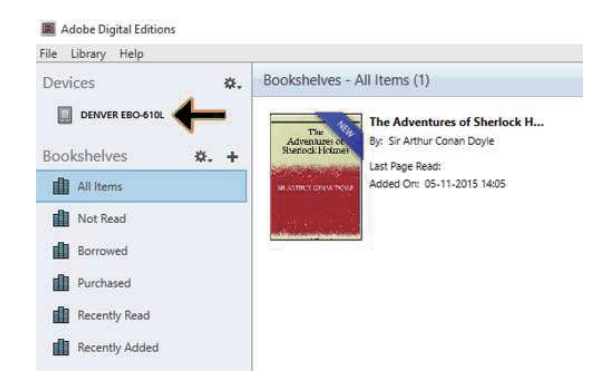

10. Czasem konieczne jest autoryzowanie DENVER EBO-610L. Mo na tego dokona , klikaj c ikon koła z batego obok Urz dze i wybieraj c "Authorize device".

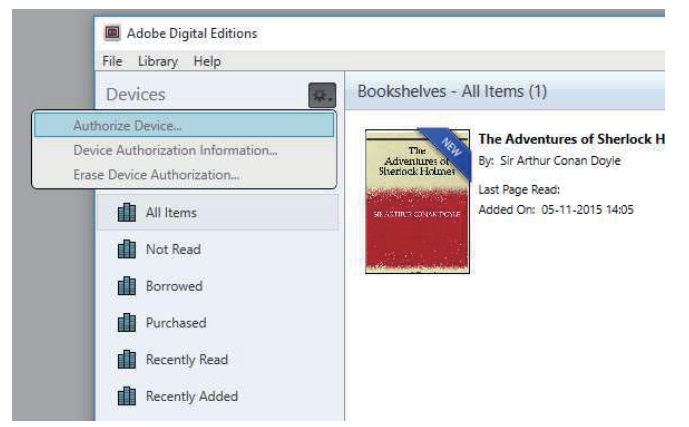

11. Teraz mo na dodawa dane e-booki, klikaj c "File" i wybieraj c "Add to Library". Teraz e-book jest widoczny w podgl dzie "Library".

12. Teraz mo na przeci ga e-booki na Denver EBO-610L. Pojawi si mała, zielona ikona +. Oznacza to, e mo na upu ci e-book. Teraz e-book jest skopiowany na urz dzenie DENVER EBO-610L.

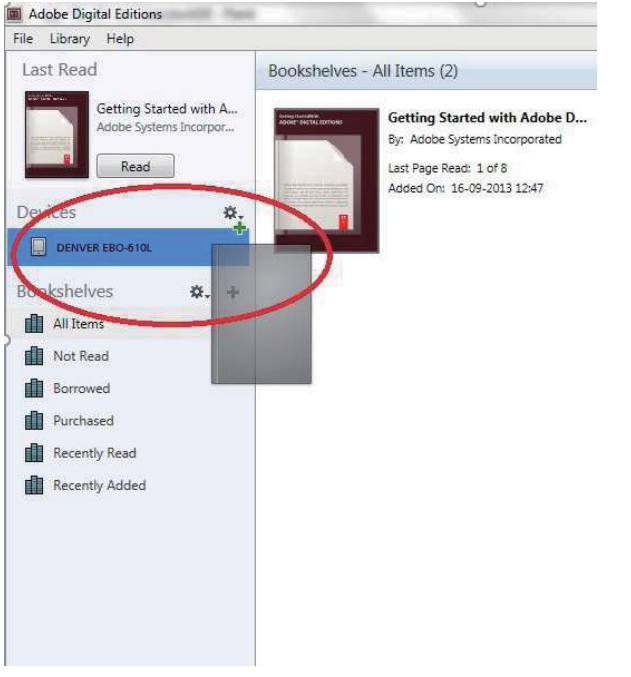

13. Po skopiowaniu wszystkich ksi ek mo na odł czy kabel USB. Ksi ki s gotowe do czytania.

**Ekran startowy**

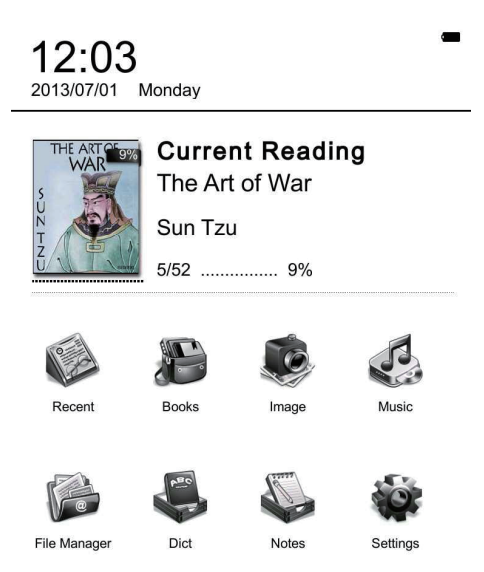

# **Menu ostatnio u ywanych**

Ikona niedawno otwartych ksi ek na ekranie startowym wy wietla ostatnio czytane ksi ki. Klikni cie "recent" na ekranie startowym przeniesie Ci bezpo rednio do listy niedawno czytanych ksi ek, która zawiera niedawno otwierane tytuły. Je li chcesz usun poprzedni wpis, naci nij przycisk menu na czytniku i wybierz spo ród poni szych opcji:

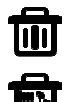

Usu : usu zaznaczony elementy

Usu wszystko: usu cał list

# **Menu ksi ek**

Menu ksi ek wy wietla wszystkie ksi ki, które zostały przeniesione na czytnik z komputera. Pami taj, e tylko pliki e-booków, które zostały zapisane w folderze Dokumenty w czytniku, b d tutaj wy wietlane.

Interfejs ksi ek obsługuje widok półki oraz listy. Widok półki wy wietla okładki, a listy wy wietla małe okładki i szczegółowe informacje, jak rodzaj ksi ki, rozmiar i dat . Pami taj, e okładki b d wy wietlane dla plików PDF, EPUB i FB2. Inne formaty nie obsługuj okładek ksi ek i zamiast nich b dzie wy wietlana okładka domy lna.

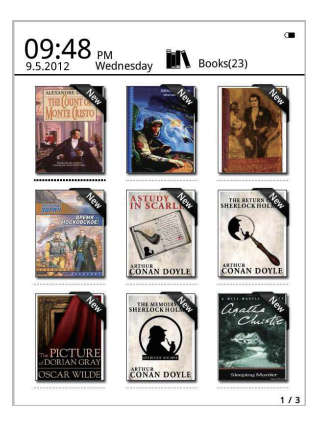

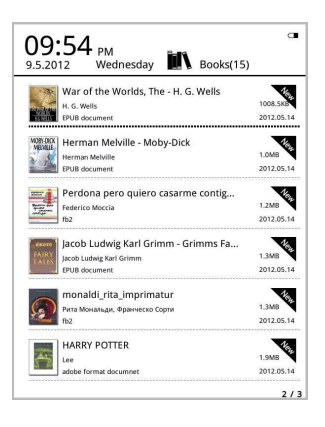

# **Funkcje menu ksi ek**

Po wej ciu do menu ksi ek znajdziesz kilka dost pnych dodatkowych funkcji. Naci nij przycisk menu na czytniku, a b dziesz mie do dyspozycji nast puj ce opcje:

Wyszukiwanie: Wyszukiwanie wszystkich plików i folderów po tre ci. Obsługa wyszukiwania nazwy folderu i sufiksu. Wyj z wyszukiwania mo na przez u ycie przycisku powrotu.

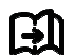

Idź do strony: korzystając z tej opcji, możesz prze skoczyć do żadanej strony.

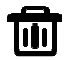

Usu : usu zaznaczony elementy

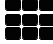

Widok półki i listy: przeł czanie mi dzy widokiem półki i listy.

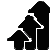

Sortowanie: obsługa sortowania według nazwy pliku, daty, rodzaju pliku, autora oraz malej co i rosn co. Sortowanie domy lne jest według nazwy pliku i rosn co.

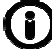

Wła ciwo ci: sprawdzanie wła ciwo ci zaznaczonych elementów. Informacje zwieraj c nazw pliku, rodzaj pliku, rozmiar pliku i dat utworzenia.

# **Czytanie**

To urządzenie obsługuje następujące formaty: pliki PDF, EPUB, Adobe DRM, FB2, MOBI, TXT, RTF,

*CHM, HTML, DJVU/DJV, CHM, XLS/XLSL, RAR, ZIP, 7ZIP.*

#### *Interfejs czytania:*

it my first duty to have done so had I not been barred by a positive prohibition from his own lins, which was only withdrawn upon the third of last month

the third of last month. It can be imagined that my close in<br>timacy with Sherlock Holmes had interested me deeply in crime, and that after his<br>disappearance  $1$  mever failed to read with case the various<br>prophens which ca provens winci came verone use puone, any 1 eventualisation to employ his<br>methods in their solution, though with indifferent success. There was none, however, which appealed to me like this tragedy of<br>Ronald Adair. As I read the evidence at the inquest, which led up<br>to a verdict of wilful murder against some person or persons to a vertuce or which matters against source persons or persons.<br>unknown, I realised more clearly than I had ever done the loss<br>which the community had sustained by the death of Sherlock Holmes. There were points about this strange business which Holmes. There were points about this strange business which would, I was ture, have specially appealed to him, and the efforts of the police would have been supplemented, or more probably anticipated, by the trained obser which appear sate. At the risk of telling a twi ed to me to be adequ told tale I will recapitulate the facts as they were known to the public at the concli siume the i<br>sion of the ir ablic at the conclusion of the inquest.<br>The Honourable Ronald Adair was the second son of the Earl

of Maxmooth, at that time Governor of one of the Australian or Maynooth, at that time Governor of one or the Australian<br>Colonies Adair's mother had returned from Australia to undergo<br>the operation for cataract, and she, her son Ronald, and her daughter Hilda were living together at 427, Park Lane. The youth<br>moved in the best society, had, so far as was known, no enemies, and no particular vices. He had been engaged to Miss Edith Czytanie wy wietla tekst i numer stronicy. Aby zmienia stronice, korzystaj z przycisków poprzedni/nast pny.

## **Wł czanie przedniego pod wietlenia:**

Naci nij i przytrzymaj na 2-3 sekundy przycisk Od wie ania na urz dzeniu, by wł czy lub wył czy przednie pod wietlenie. Przednie pod wietlenie jest przydatne podczas czytania w ciemno ci.

# **Funkcje menu czytania**

Po rozpocz ciu czytania ksi ki masz do dyspozycji kilka funkcji, które mo esz aktywowa , naciskaj c przycisk menu na urz dzeniu.

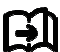

do strony: korzystaj c z tej opcji, mo esz przeskoczy do danej strony.

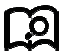

Wyszukiwanie: wprowad słowa kluczowe i naci nij potwierdzenie, a urz dzenie zacznie przeszukiwa e-book, by znale słowa odpowiadaj ce Twoim kryteriom wyszukiwania. Wyszukiwane słowa b d pod wietlone poprzez odwrócenie kolorów czarnego i białego.

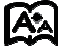

Ustawienia strony: mo esz dostosowa wielko liter, skal powi kszenia, odst p mi dzy wierszami, marginesy i rodzaj czcionki.

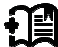

Dodawanie zakładek: dodawanie zakładek do wła nie czytanej stronicy. W górnym rogu stronicy pojawi si znak zakładki.

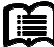

Sprawdzanie zakładek: interfejs zakładek pokazuje dodane z powodzeniem zakładki. Funkcja menu obsługuje usuwanie jednej lub wszystkich zakładek.

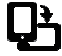

Obracanie: wybierz kierunek, w którym stronica ma si obróci i naci nij OK.

Od wie ekran: od wie a ekran e-ink.

Poziom szaro ci: tutaj mo esz dostosowa poziom skali szaro ci wy wietlany na ekranie.

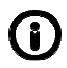

Informacje o ksi kach: Tutaj mo esz sprawdzi informacje o wła nie czytanej ksi ce.

# **OBRAZ**

To urz dzenie obsługuje wymienione poni ej formaty obrazów: **JPG, BMP, TIF, PNG i GIF.** Wszystkie zdj cia b d wy wietlane jako czarno-białe.

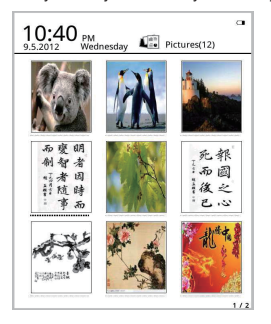

# **Muzyka**

Obsługiwane formaty: MP3, WMA, WAV i OGG.

## **Interfejs odtwarzania muzyki:**

Muzyka wy wietlana pod ikon Muzyki z folderów z muzyk , folderów zapisanych w pami ci oraz na karcie T. Otwórz muzyk , by wybra muzyk i rozpocznij odtwarzanie poprzez wykonanie pliku lub klikni cie odtwarzacza na ekranie. Interfejs odtwarzacza muzyki mo na wł czy przyciskiem menu w interfejsie czytania.

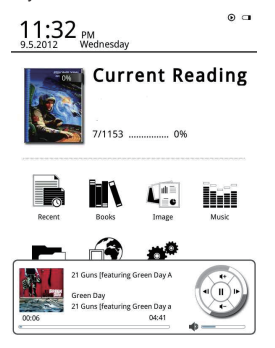

# Mened er plików

Mened er plików słu y do bezpo redniego dost pu do wszystkich folderów i plików na urz dzeniu oraz daje dost p do karty micro SD, je li jest ona wło ona (karta micro SD nie jest doł czona do produktu). Aby wł czy funkcje wyszukiwania, usuwania itp., naci nij przycisk menu na urz dzeniu.

# **Ustawienia**

#### 1. Ustawienia czcionki

Tutaj mo esz zmieni rodzaj czcionki wy wietlanej przez urz dzenie.

#### 2. Ustawienia daty i godziny

U yj tej funkcji do ustawienia roku, miesi ca, daty i godziny. Aby zmieni warto ci zaznaczonych elementów, naciskaj przyciski nawigacyjne prawo i lewo. Naci nij przycisk powrotu, by zapisa i wyj Mo na wybra mi dzy trybem 12- i 24-godzinnym.

#### 3. Ustawienia czasu bezczynno ci

Ustawianie czasu bezczynno ci: 3 min, 5 min, 10 min itd.

#### 4. Wygaszacz ekranu

Wy wietla na urz dzeniu obraz czasu bezczynno ci.

#### 5. Preferencie

Tutai mo na ustawi:

- Domy Ine czytanie plików epub.
- Tryb od wie ania.
- Ustawienia pod wietlenia. Reguluje jasno przedniego pod wietlenia.
- Reset do ustawie fabrycznych. Resetowanie urz dzenia do ustawie fabrycznych.

## 6. Ustawienia j zyka

Tutaj mo na zmieni j zyk

#### 7. O urz dzeniu

Tutaj mo na sprawdzi nazw modelu, stan naładowania akumulatora, wersj oprogramowania, miejsce w pami ci wewn trznej oraz na karcie micro SD.

#### 8. Instrukcja obsługi

Tutaj znajdziesz instrukcj u ytkownika.

WSZYSTKIE PRAWA ZASTRZE ONE, PRAWAAUTORSKIE DENVER ELECTRONICS A/S

**DENVER**<sup>®</sup>

www.denver-electronics.com

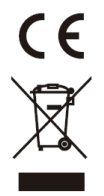

Urz dzenia elektryczne i elektroniczne oraz baterie zawieraj materiały, komponenty i substancje, które mog by niebezpieczne dla zdrowia i rodowiska, je li ze zu ytymi materiałami (wyrzucanymi urz dzenia elektrycznymi i elektronicznymi oraz bateriami) nie post puje si wła ciwie.

Urz dzenia elektryczne i elektroniczne oraz baterie s zaznaczone przekre lonym symbolem pojemnika na mieci, patrz poni ej. Ten symbol oznacza, e urz dzenia elektryczne i elektroniczne oraz baterie nie powinny by wyrzucane razem z innymi odpadami domowymi, lecz powinny by wyrzucane oddzielnie.

Wa ne jest, aby jako u ytkownik ko cowy wyrzucał zu yte baterie w odpowiednich i przeznaczonych do tego miejscach. W ten sposób zapewniasz, e baterie podlegaj procesowi recyklingu zgodnie z rozporz dzeniami władz i nie b d szkodzi rodowisku.

We wszystkich miastach powstały punkty zbiórki, gdzie mo na odda bezpłatnie urz dzenia elektryczne i elektroniczne oraz baterie do stanowisk recyklingu b d innych miejsc zbiorki, albo urz dzenia i baterie mog by odebrane z domu. Dodatkowe informacje znajduj si w wydziale technicznym urz du miasta.

Firma Inter Sales A/S niniejszym deklaruje, e produkt EBO-610L ten jest zgodny z zasadniczymi wymogami oraz innymi odpowiednimi postanowieniami dyrektywy 1999/5/EC. Kopi Deklaracji zgodno ci mo na uzyska , pisz c na adres:

Importeur: DENVER ELECTRONICS A/S Stavneagervej 22 DK-8250 Egaa Dania / Denmark www.facebook.com/denverelectronics